# Screens for OMB Package

## B- 129181

**February 17, 2021**

#### **Table of Contents**

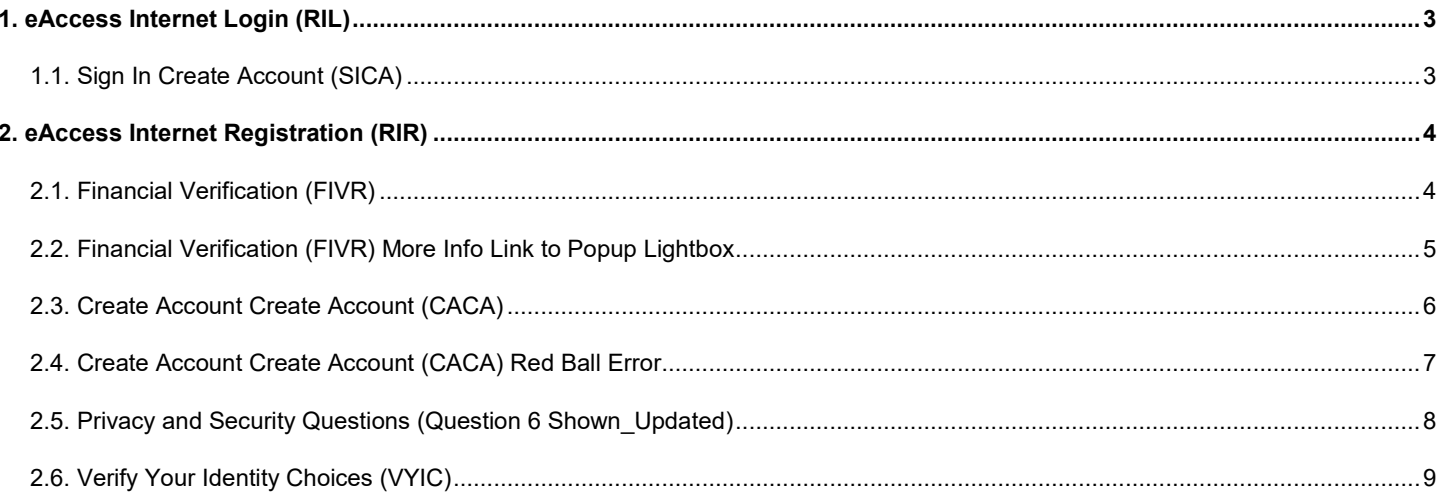

### <span id="page-2-0"></span>**1. eAccess Internet Login (RIL)**

#### <span id="page-2-1"></span>**1.1. Sign In Create Account (SICA)**

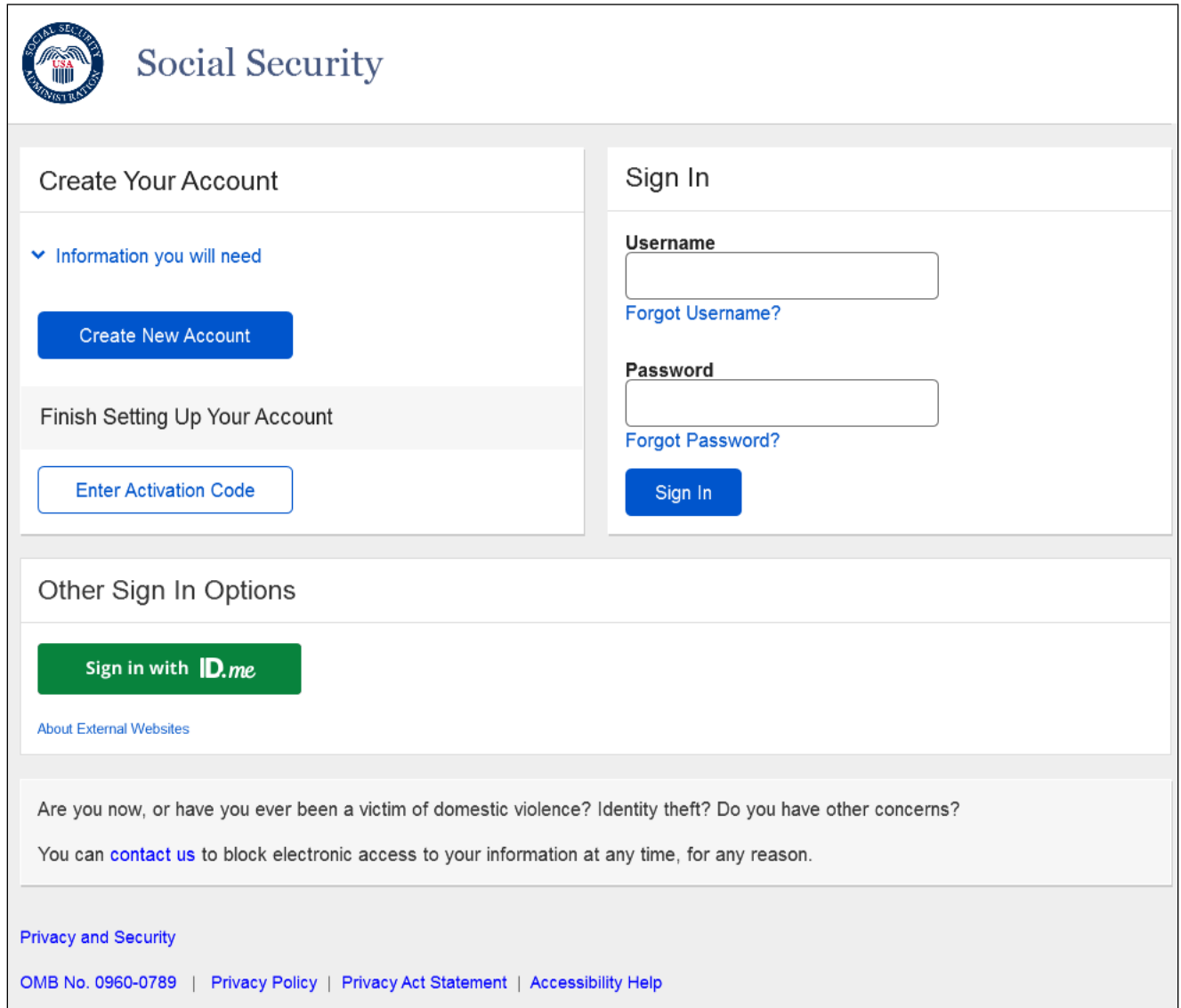

Removed page title "Sign In or Create an Account".

Added the container "Other Sign In Options" which includes two Credential Service Provider buttons (ID.me and Login.gov). Also, added a link "About External Websites that lead to the below URL.

<https://www.ssa.gov/agency/disclaimer.html>

The "Create New Account" button changed to primary.

## <span id="page-3-0"></span>**2. eAccess Internet Registration (RIR)**

#### <span id="page-3-1"></span>**2.1. Financial Verification (FIVR)**

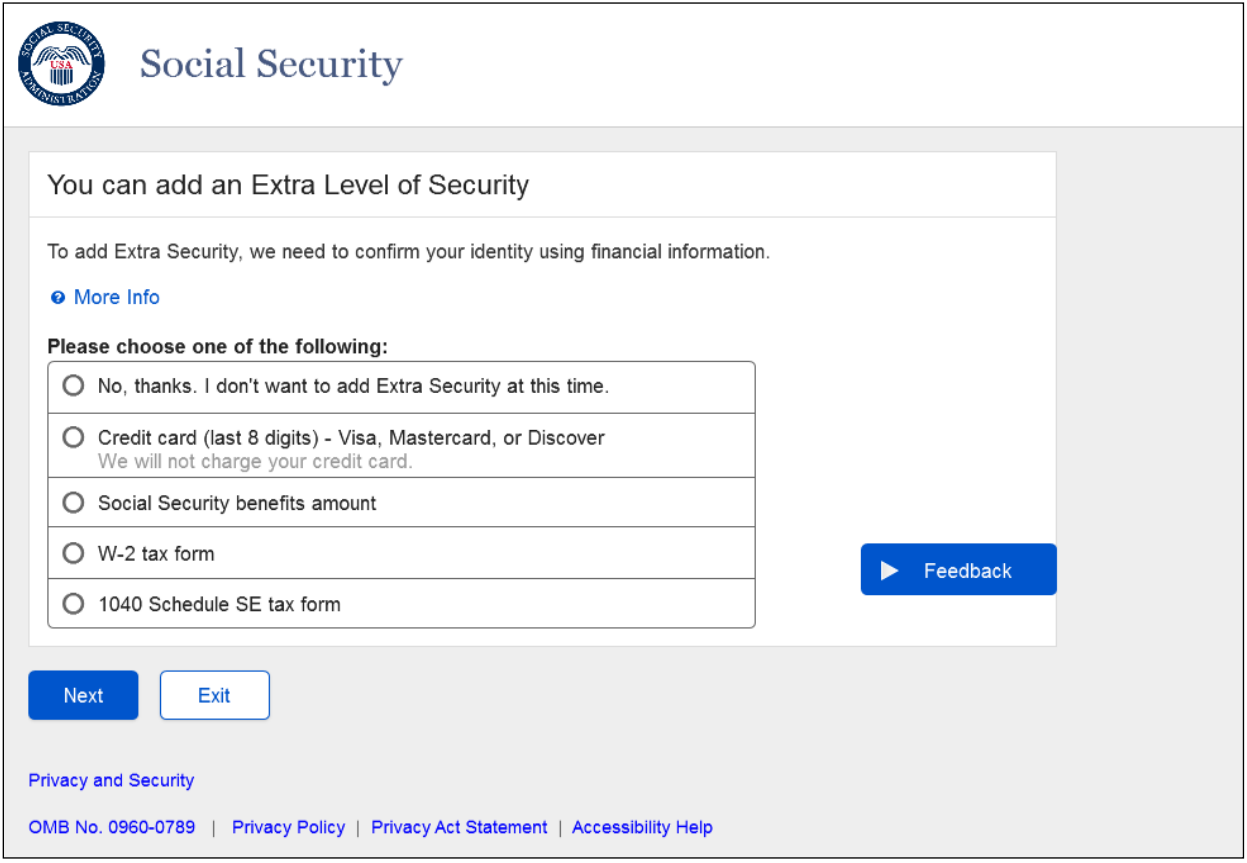

Container header language "You can add an Extra Level of Security" updated.

Added "To add Extra Security, we need to confirm your identity using financial information." "More Info" link added.

Radio List label "Please choose one of the following:"

Radio button "No, thanks. I don't want to add Extra Security at this time."

Support text "We will not charge your credit card." added to credit card radio list selection

## <span id="page-4-0"></span>**2.2. Financial Verification (FIVR) More Info Link to Popup Lightbox**

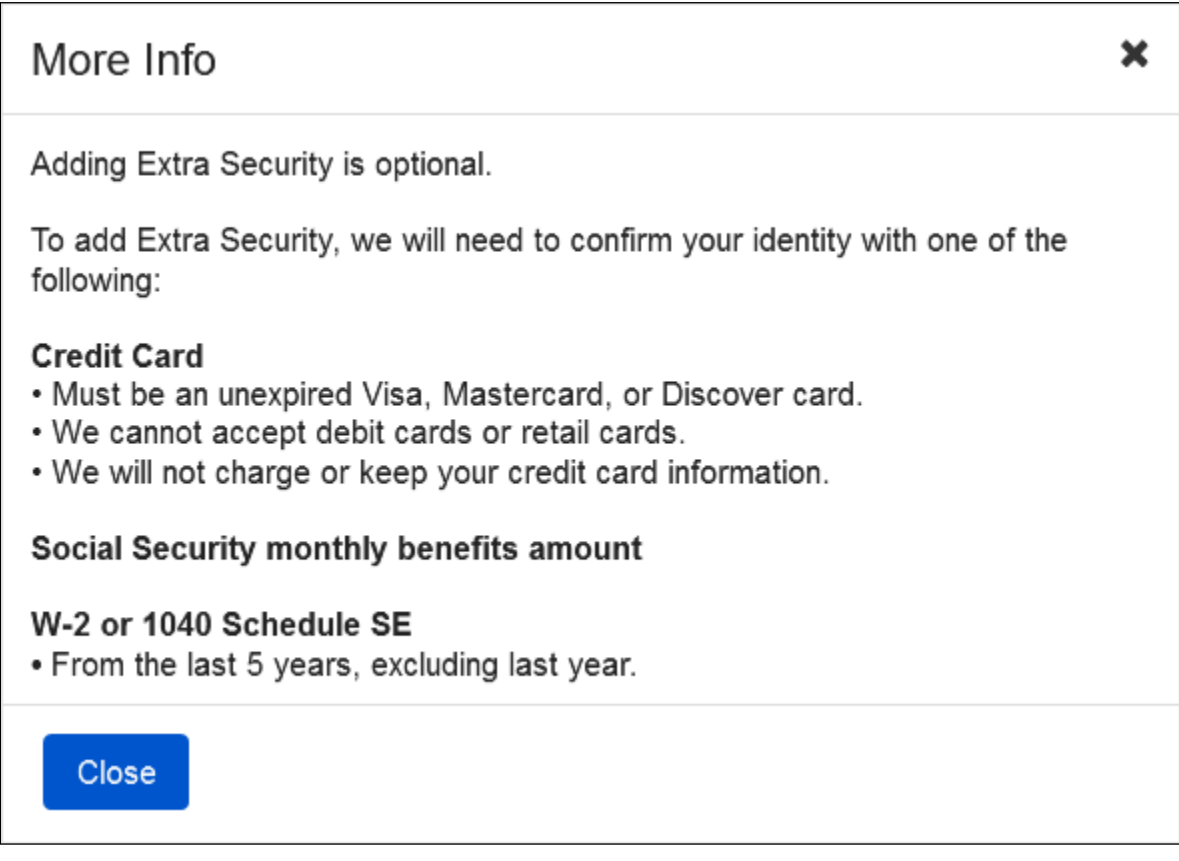

New page feature. Opens as lightbox.

<span id="page-5-0"></span>**2.3. Create Account Create Account (CACA)**

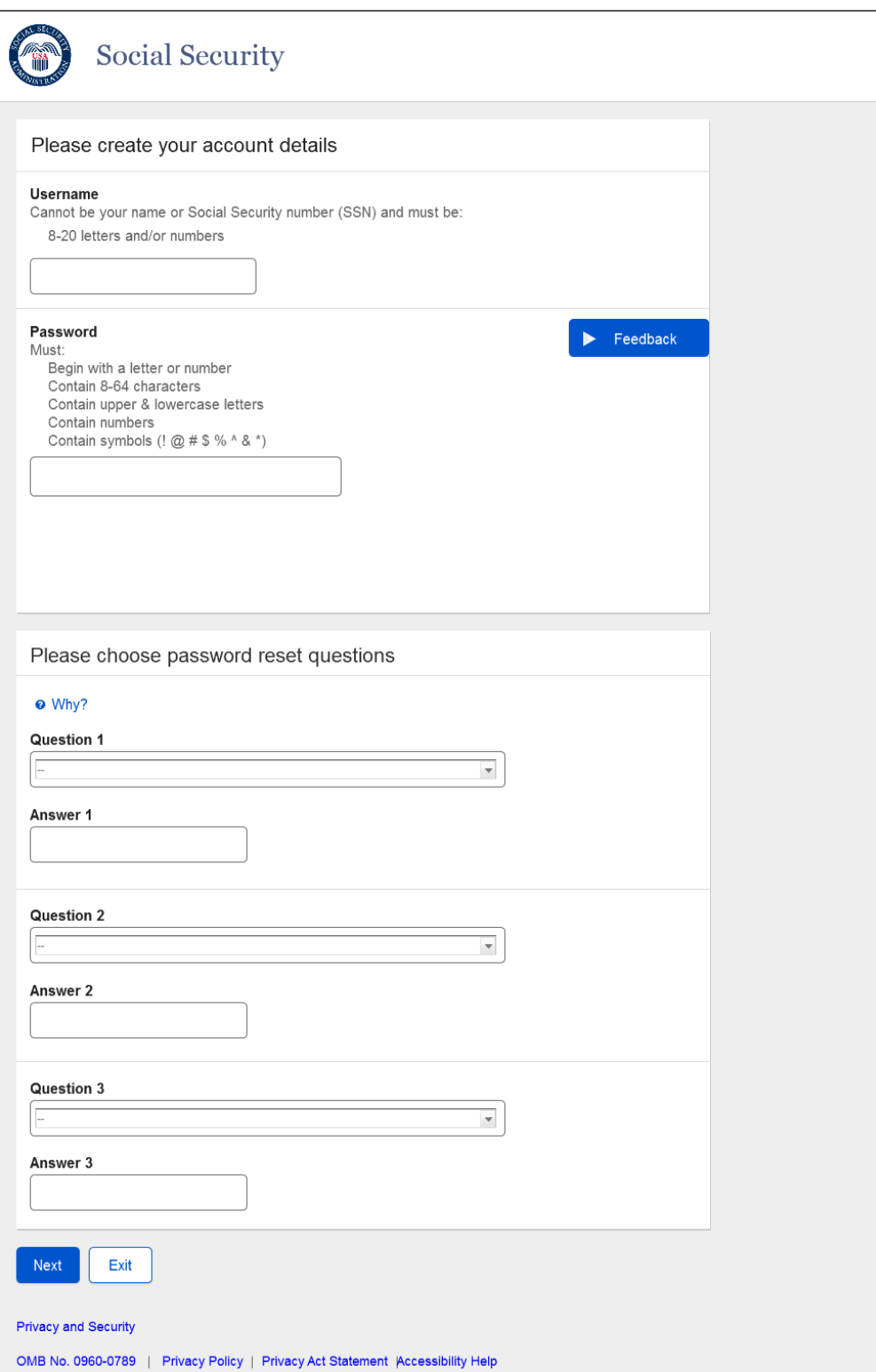

Removed the "Available" hint from the Username field.

## <span id="page-6-0"></span>**2.4. Create Account Create Account (CACA) Red Ball Error**

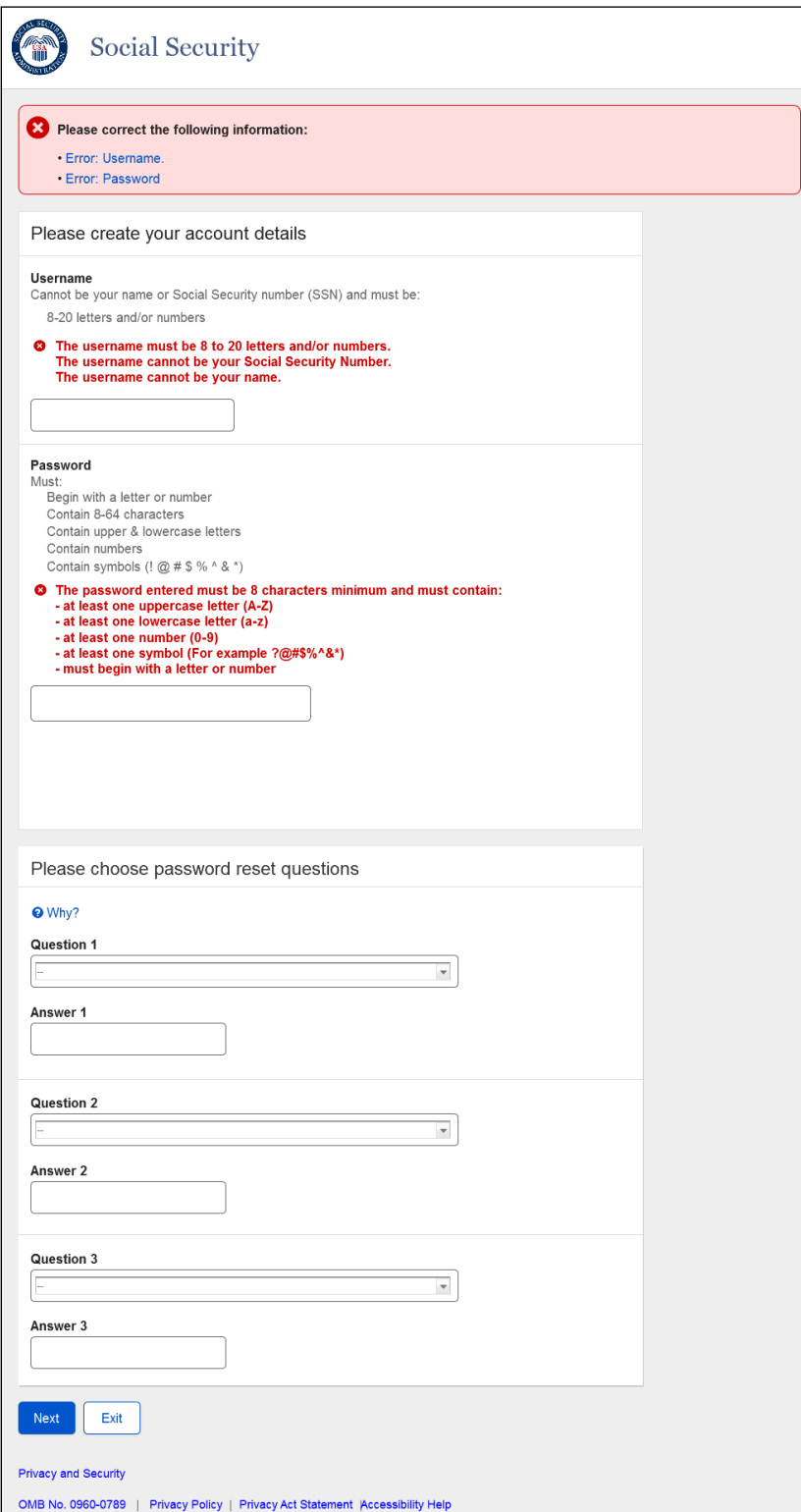

Removed the "Enter Username (Message will show until the Next button is selected.)" line from the Username field.

 $\overline{\phantom{0}}$ 

#### <span id="page-7-0"></span>**2.5. Privacy and Security Questions (Question 6 Shown\_Updated)**

#### ∧ Can I apply in person?

On Tuesday, March 17, 2020, we suspended face-to-face service to the public in our field offices and hearings offices nationwide until further notice. However, we can assist you with the online application process via phone.

Language being replaced:

^ Can I apply in person?

Yes. If you do not know the required information, or if you prefer not to answer these questions online, you may go to your local Social Security office to apply in person.

To apply in person you will need proof of your current address plus one of the following:

- valid U.S. driver's license
- current state-issued non-driver identity
- unexpired U.S. Passport or Passport card
- U.S. military identification card (active duty, retiree, national guard, or dependent)
- U.S. government employee identification card

#### <span id="page-8-0"></span>**2.6. Verify Your Identity Choices (VYIC)**

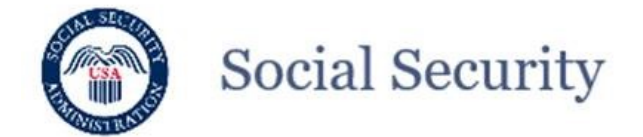

#### Please choose how to verify your identity

Creating an account is easier when you use your driver's license or state-issued ID to verify your identity.

Valid IDs include driver's license, learner's permit, or state-issued ID card.

◯ Take Photos of your ID with a Smartphone

- . It's like depositing a check online with your bank.
- . No uploading or emailing is needed.
- Photos are captured automatically.

#### $\bigcap$  Input your ID information

• Provide the issuing state and ID number.

#### Don't have a valid ID? Answer credit history questions instead.

U How does this help Social Security verify my identity?

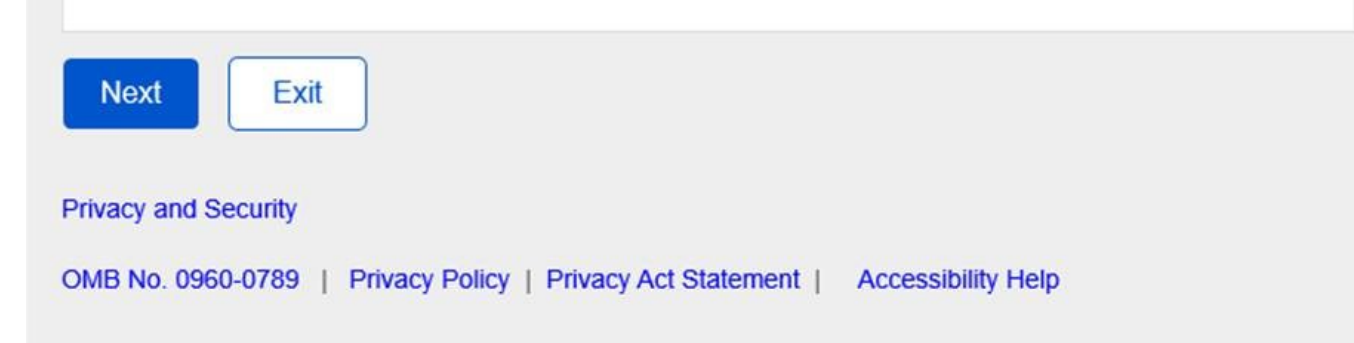

New language in second radio button.

"Input your ID information

• Provide the issuing state and ID number"